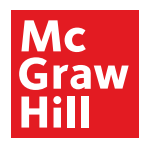

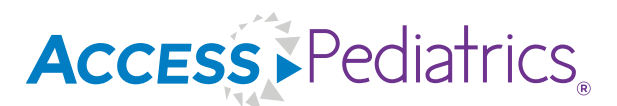

## **For Residents & Physicians**

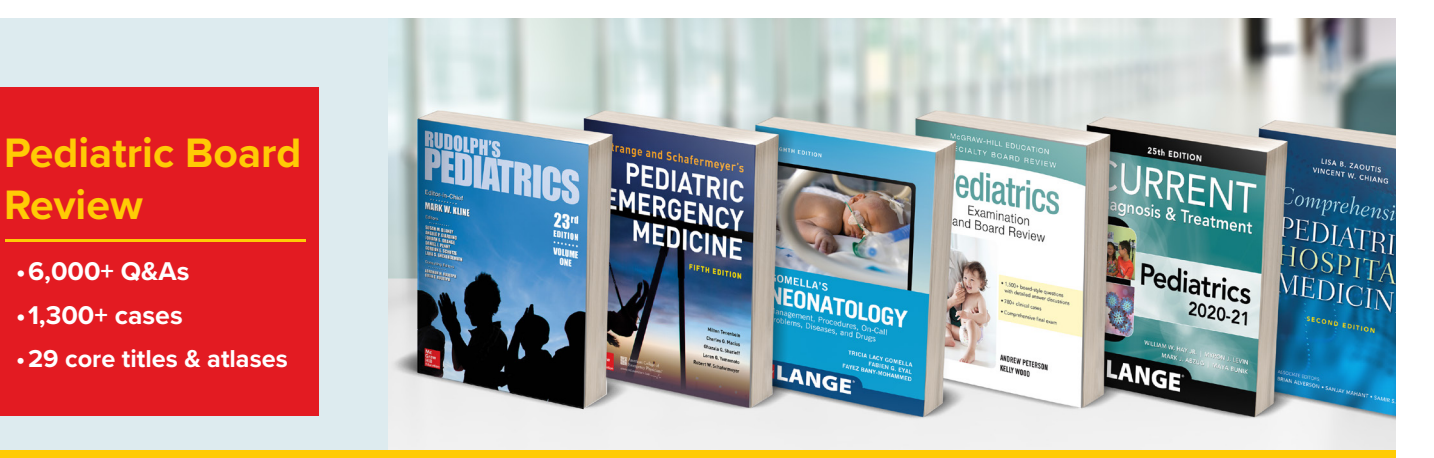

**AccessPediatrics** serves residents in meeting their milestones & physicians in achieving patient care goals with authoritative resources spanning birth through young adulthood, including:

• *Rudolph's Pediatrics, 23e*

**Review** 

- ⊲ 900+ clinical photographs, 600+ illustrations, & 1,000+ tables
- ⊲ 1,500+ updated board review Q&As
- ⊲ updates on ECMO, autism, psychiatric disorders, cancers, & integrative medicine
- Subspecialty texts on neonatology, dermatology, EM, infectious diseases, endocrinology, surgery, anesthesiology, & critical care
- Quick answers with *QMDT Pediatrics*, clinical guidelines, & immunization schedules
- *Pediatric Patient Safety and Quality Improvement* for QI projects & clinical application
- CMEs via 5 core titles on general peds, EM, pulmonary, & infectious diseases

#### **Key Features:**

- A complete program on neonatal-perinatal medicine, including 300+ cases in *Neonatal-Perinatal Medicine: Specialty Board Review*
- 3,700+ X-ray, CT, MRI, ultrasound, & nuclear medicine images in *Diagnostic Imaging of Infants and Children*
- *Pediatric Advisor* customizable patient ed in multiple languages
- Readspeaker for listening to chapters read aloud
- Complete drug database with pediatric dosing & pricing information

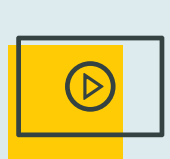

AccessPediatrics (APD) combined with AccessMedicine meets *all six*  domains of the ACGME required core physician competencies for:

- **• Patient Care (APD)**
- **• Medical Knowledge (APD)**
- **• Professionalism**
- **• Interpersonal & Communication Skills**
- **• Practice-based Learning & Improvement**
- **• Systems-based Practice**

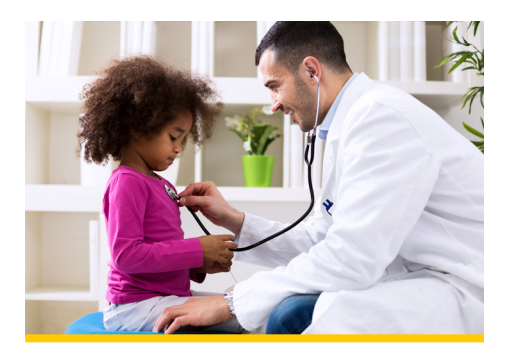

#### **[mhmedical.com](http://www.mhmedical.com)**

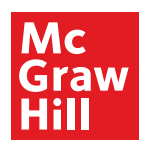

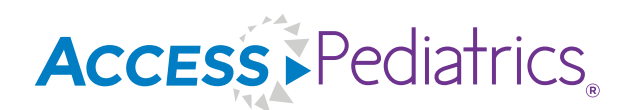

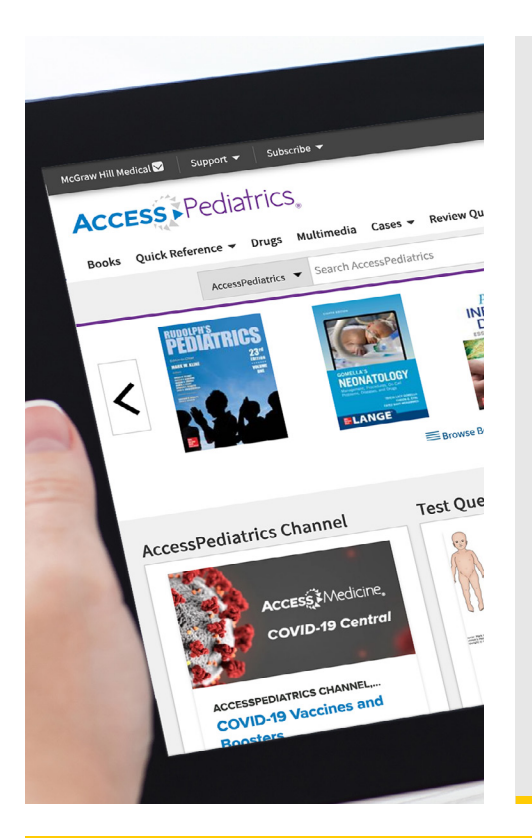

# **For Residents & Physicians**

**Residents & physicians** create and use their personal **MyAccess Profile** to unlock key features:

- Work through challenging patient cases
- Create and take quizzes for board review
- Connect remotely while off-site by going directly to accesspediatrics.mhmedical.com
- Bookmark favorite content such as videos, images, tables, and chapters to view later
- Organize important content in folders
- Browse recently viewed content
- Receive alerts about important new content additions
- Download multiple images to PowerPoint with citations populated

### **How to Set Up Your MyAccess Profile in Three Easy Steps:**

- 1. Go to accesspediatrics.mhmedical.com. You must be onsite at your institution or connect through your institution's VPN or library website.
- 2. Click on your institution's name in the upper right-hand corner of any page. Once there, click on "Create a Free MyAccess Profile."
- 3. In the pop-up window, click "Create a Free MyAccess Profile." Complete the registration form & select "Create Profile."

**Congratulations!** You are ready to enjoy the benefits of a **MyAccess Profile.**

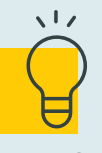

*Helpful Tip:* 

To keep your MyAccess Profile active, you must sign into your profile every 90 days while either on-site or through your institution's VPN or library website.